お客様各位

株式会社 松浦機械製作所 営業本部 生産支援システム

## 【資料】 Microsoft .NET Framework について

本リリース(GibbsCAM 2022) では Microsoft .NET Framework が必要です。

通常のマシンには( Office がインストールされていれば) インストールされています。ない場 合は、GibbsCAM インストーラーが必要なものを指示します。どちらか、または両方が必要 な場合、Microsoft Web サイトからダウンロードできます。

尚、Windows Server シリーズへの.NET Framework の導入方法については本資料には記載 していません。システム構成によって導入方法が異なるため Server の管理者へご相談くだ さい。

ご不明な点がございましたらサポート窓口へお問い合わせください。

## 【.NET Framework インストール(有効化)】

1.「コントロールパネル」を開き、「プログラム」をクリックします。

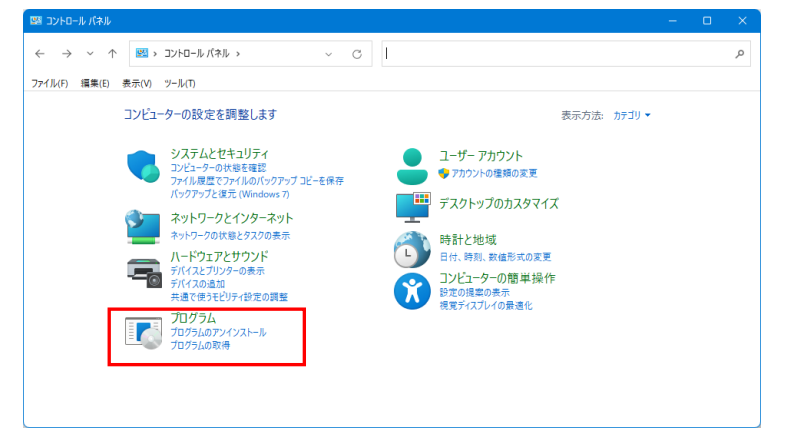

2.「Windows の機能の有効化または無効化」をクリックします。

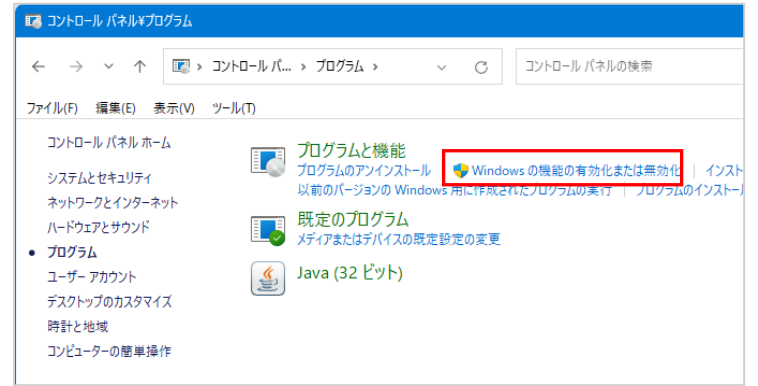

3.「.NET Framework \*.\* Advanced Sevice」にチェックを入れて OK をクリックします。 (最新リリースの.NET Framework を組み込む為、利用できる最新 OS サービスパックと パッチを、Windows Update でインストールしてください)

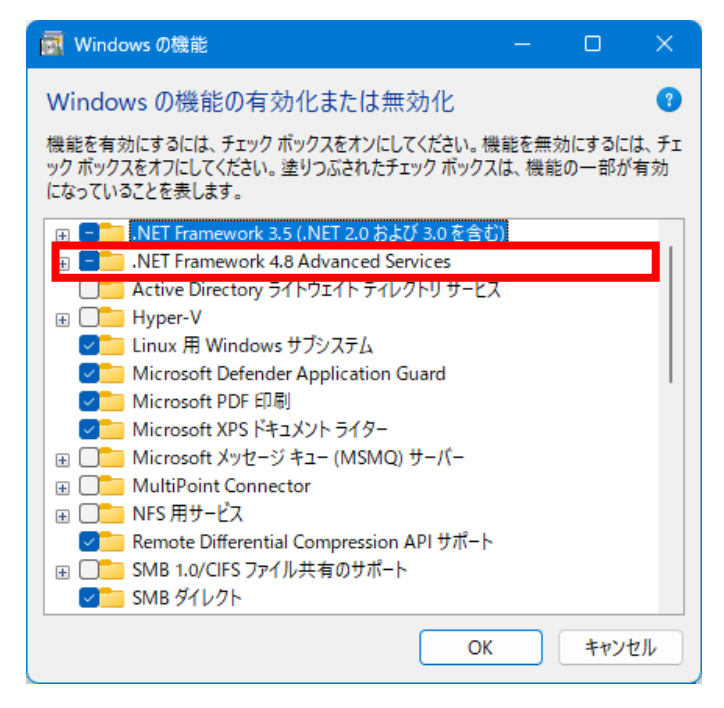

以上で .NET Framework のインストール(有効化)は終了です。

**ご連絡先について** ご不明な点やご相談などありましたら下記までご連絡願います。

株式会社松浦機械製作所 営業本部 生産支援システム 〒910-8530 福井県福井市東森田4丁目 201番地 TEL: 0776-56-8107/FAX: 0776-56-8153 E-Mail: sess@matsuura.co.jp